# Vostro 14 3000 Series

Quick Start Guide

## 1 Connect the power adapter and press the power button

Connectez l'adaptateur secteur et appuyez sur le bouton d'alimentation

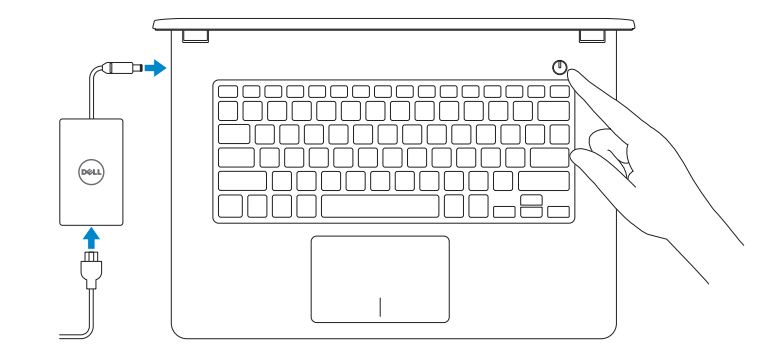

Información para NOM, o Norma Oficial Mexicana

La información que se proporciona a continuación se mostrará en los dispositivos que se describen en este documento, en conformidad con los requisitos de la Norma Oficial Mexicana (NOM):

#### Importador:

Dell México S.A. de C.V. Paseo de la Reforma 2620 - Piso 11.° Col. Lomas Altas 11950 México, D.F.

Número de modelo reglamentario: P65G Voltaje de entrada: 100 V CA–240 V CA<br>Corriente de entrada (máxima): 1.3 A/ 1.6 A/ 1.7 A Corriente de entrada (máxima): 1,3 A/ 1,6 A/ 1,7 A/ 1,6 A/ 1,7 A/ 1,6 A/ 1,7 A/ 1,6 A/ 1,7 Frecuencia de entrada: Corriente de salida: 2,31 A/3,34 A Voltaje de salida: 19,50 V CC

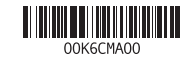

Contact Dell Contact Dell **Dell.com/contactdell**<br>Contacter Dell

Regulatory and safety Réglementations et sécurité<br>Réglementations et sécurité

> Printed in China. 2015-07

#### $\mathbb Z$  NOTE: If you are connecting to a secured wireless network, enter the password for the wireless network access when prompted.

Regulatory model **Regulatory model**<br>Modèle réglementaire

# Locate Dell apps in Windows 8.1

Regulatory type **Regulatory type<br>Type réglementaire régles de la proposage de la proposage de la proposage de la proposage de la proposage de l**<br>Juin 1990 de la proposage de la proposage de la proposage de la proposage de la proposage de

Localisez vos applications Dell dans Windows 8.1

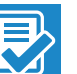

Recherchez des mises à jour et installez-les sur votre ordinateur

#### Register your computer Enregistrez votre ordinateur

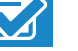

#### $\mathbb Z$  NOTE: If you are connecting to a secured wireless network, enter the password for the wireless network access when prompted.

REMARQUE : si vous vous connectez à un réseau sans fil sécurisé, saisissez le mot de  $\overline{\phantom{a}}$  passe d'accès au réseau sans fil lorsque vous v êtes invité.

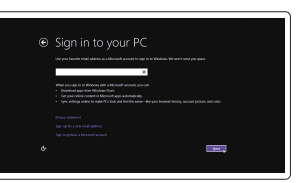

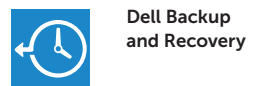

Backup, recover, repair, or restore your computer Effectuez une sauvegarde, récupération, réparation ou

restauration de votre ordinateur

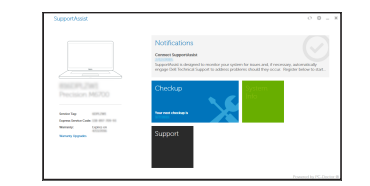

Dell Help & Support Dell aide et assistance

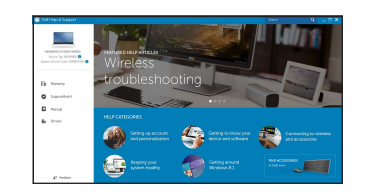

#### iupportAssist Check and update your computer

© 2015 Dell Inc. © 2015 Microsoft Corporation. © 2015 Canonical Ltd.

Product support and manuals Support produits et manuels

**REMARQUE :** si vous vous connectez à un réseau sans fil sécurisé, saisissez le mot de passe d'accès au réseau sans fil lorsque vous y êtes invité.

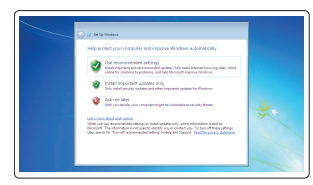

Dell.com/support Dell.com/support/manuals Dell.com/support/windows Dell.com/support/linux

Computer model Modèle de l'ordinateur

Vostro 14-3459

## 2 Finish operating system setup

Terminez la configuration du système d'exploitation

#### Enable security and updates

Activez la sécurité et les mises à jour

# ⊕ Wireless Covert

Connect to your network Connectez-vous à votre réseau

#### Sign in to your Microsoft account or create a local account

Connectez-vous à votre compte Microsoft ou créez un compte local

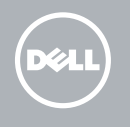

### Windows 8.1

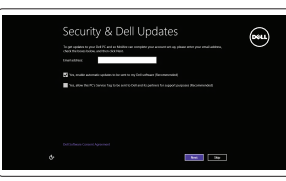

## Set up password for Windows

Configurez un mot de passe pour Windows

Connect to your network Connectez-vous à votre réseau

## Protect your computer

Protégez votre ordinateur

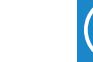

### Windows 7

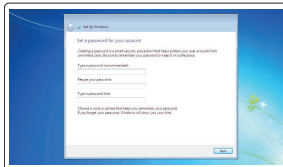

anni sociologica al

anno tecnological and and sociological all

ea choose your window naturals. If y

**Excellent and Canada and Services** 

## Ubuntu

#### Follow the instructions on the screen to finish setup.

Suivez les instructions qui s'affichent pour terminer la configuration.

Features Caractéristiques 1. Camera

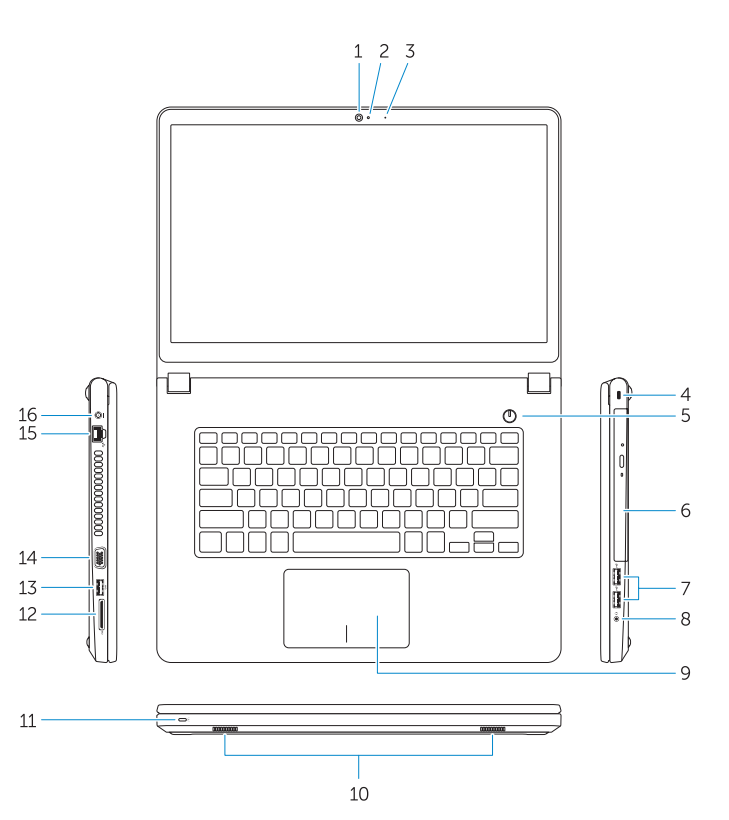

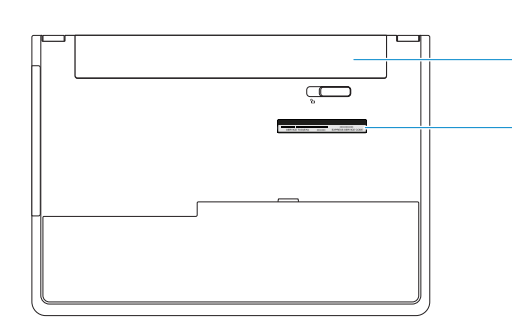

- 
- 2. Camera-status light
- 3. Microphone
- 4. Security-cable slot
- 5. Power button
- 6. Optical drive
- 7. USB 2.0 connectors
- 8. Headset connector
- 9. Touchpad
- 10. Speakers
- 11. Power and battery-status light/ Hard-drive activity light
- 12. Memory-card reader
- 13. USB 3.0 connector
- 14. VGA connector
- 15. Network connector
- 16. Power connector
- 17. Battery
- 18. Service-Tag label

# Shortcut keys

Touches de raccourci

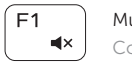

Mute audio Couper le son

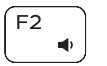

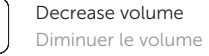

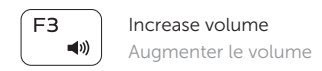

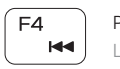

Play previous track/chapter Lire le morceau ou le chapitre précédent

#### Play/Pause  $F5$ — ⊳⊪ ! Lecture/Pause

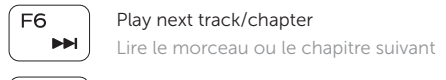

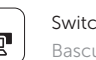

Switch to external display Basculer vers un moniteur externe

- 1. Caméra
- 2. Voyant d'état de la caméra

- 3. Microphone
- 4. Emplacement pour câble de sécurité
- 5. Bouton d'alimentation
- 6. Lecteur optique
- 7. Ports USB 2.0
- 8. Port pour casque
- 9. Pavé tactile
- 10. Haut-parleurs
- 11. Voyant d'état de l'alimentation et de la batterie/Voyant d'activité du disque dur
- 12. Lecteur de carte mémoire

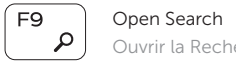

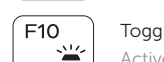

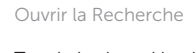

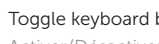

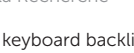

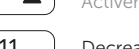

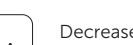

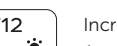

Toggle keyboard backlight (optional)

Activer/Désactiver le rétroéclairage du clavier (en option)

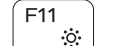

## Decrease brightness

Diminuer la luminosité

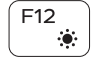

## Increase brightness

Augmenter la luminosité

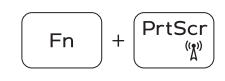

#### Turn off/on wireless Activer/Désactiver le sans fil

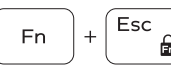

#### Toggle Fn-key lock Verrouiller/Déverrouiller la touche Fn

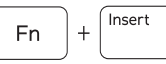

#### Put the computer to sleep Mettre l'ordinateur en veille

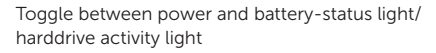

Alterner entre le voyant d'état de l'alimentation et de la batterie/voyant d'activité du disque dur

#### NOTE: For more information, see *Owner's Manual* at dell.com/support .

REMARQUE : pour plus d'informations, consultez le *Manuel du propriétaire* à l'adresse dell.com/support .

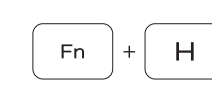

 $F_8$  $\vert$  g  $\vert$ 

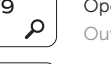

13. Port USB 3.0 14. Port VGA 15. Port réseau 16. Port d'alimentation

17. Batterie

18. Étiquette de numéro de série